## Playing a DVD in Chalet

There are a few things that you should do to automatically play a DVD in Chalet.

First load a DVD as you normally would by opening the DVD drive, placing the DVD in the tray and closing the drive.

Next you will detect some activity in the drive, lights will flash for a few seconds. Next the hard disk activity indicator below the screen on the right will flash and then you will see a notification in the bottom right telling you that the disk has been "mounted". Finally you will see VLC Media Center coming on and the opening screen for the DVD will show.

Play the DVD normally and then when you are ready to stop and remove the disk, click on the File Manager in the bottom of the screen on the left, it looks like a file folder with a little house on it.

You will see something like this. Right click the icon on the left that shows a disk and the name of the movie (in this case

DRAGON\_TATT…) and select "Eject". The DVD drive will open and you can remove the DVD.

If you follow this process, when you put another DVD in, it will play automatically like the first. Be aware that you may also see a larger icon in the right side. This one works the same.

If you forgot or chose to open the DVD drive manually by pressing the button, then you will have to do something different.

Double click the VLC icon on the desktop. Click on media and then select "Open disk". Click OK on the window that opens.

When you reboot/turn off the computer, the DVD drive will operate as indicated above, it will come on automatically to the DVD menu or will play the movie.

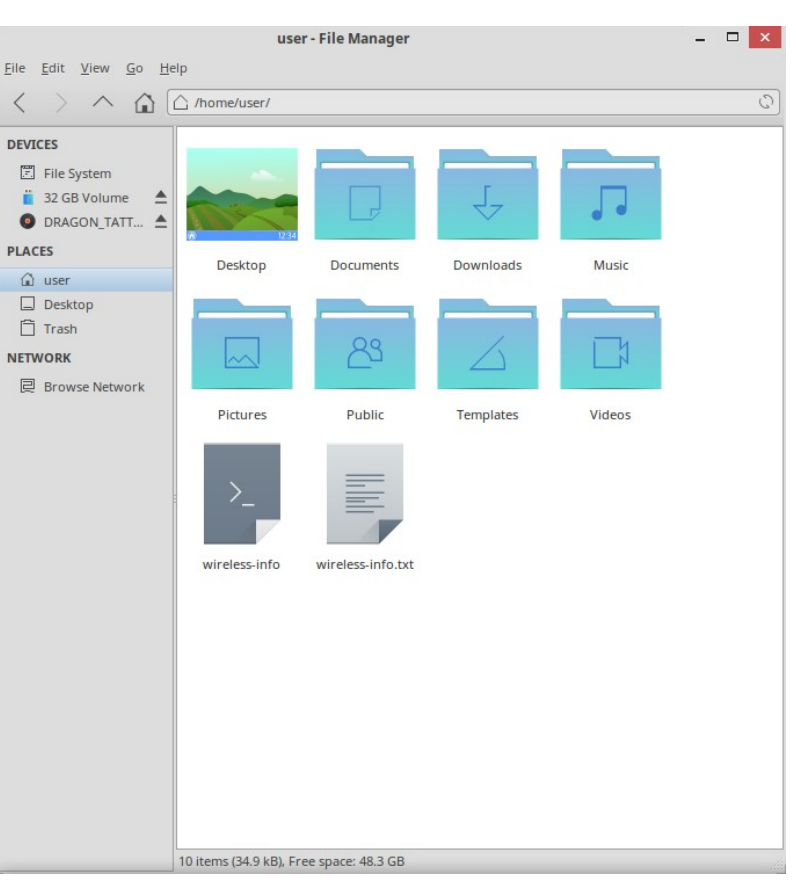